Ecole Mohammadia d'Ingénieurs Université Mohammed V- Rabat<br>Ecole Mohammadia d'Ingénieurs<br>Pépartement Génie Informatique<br>Filière Génie Informatique et Digitalisation<br>Ecole Mohammadia d'in

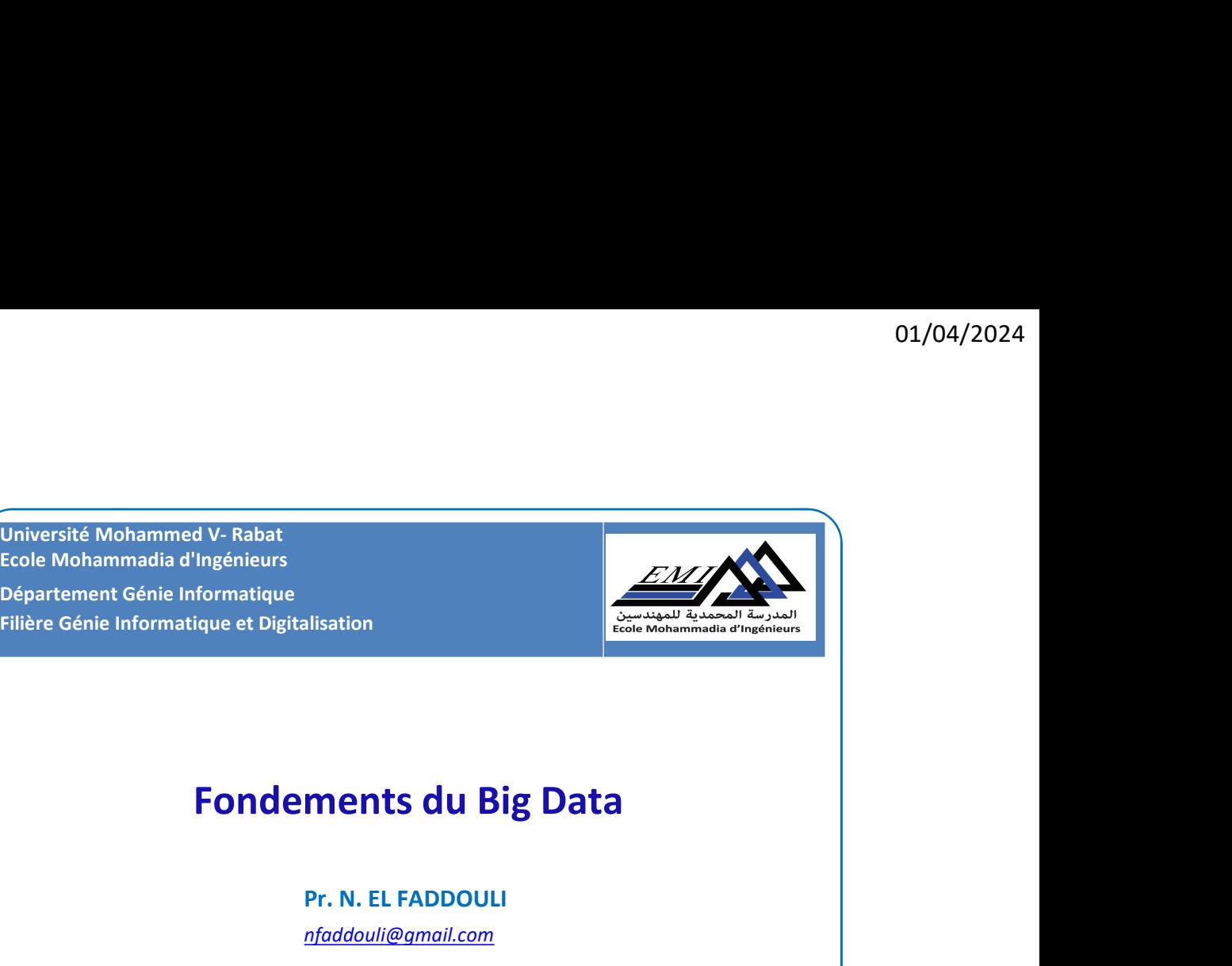

Pr. N. EL FADDOULI

nfaddouli@gmail.com

2023-2024

CC-BY NC SA

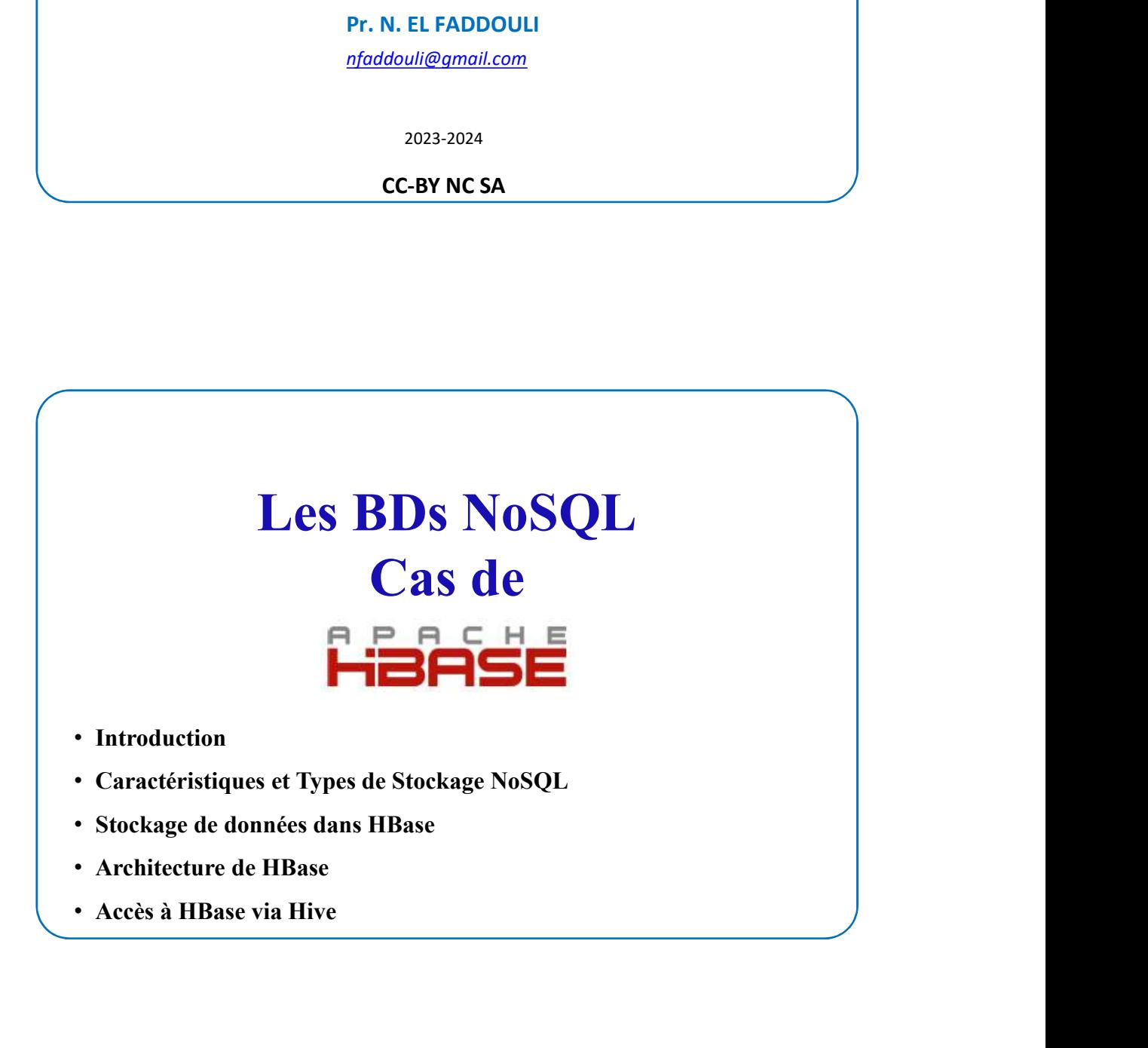

 $200$ 

## Limites de Hadoop

- traiter.
- France Compare de Comparation de Hadoop (COL)<br>• Hadoop utilise HDFS pour le stockage de données volumineuses et MapReduce pour les<br>• Hadoop est conçu pour effectuer un traitement par lots (non interactif) et les données ne **Elimites de Hadoop**<br>• Hadoop utilise HDFS pour le stockage de données volumineuses et MapReduce pour les<br>• Hadoop est conçu pour effectuer un traitement par lots (*non interactif*) et les données ne<br>• Conçu pour effectue  $\fbox{\parbox{0.1/04/2024}} \begin{tabular}{|l|l|} \hline \textbf{Limites de Hadoop} \\ \hline \textbf{Hadoop utilise HDFS pour le stockage de données volumineuses et MapReduce pour les traiter.} \\ \hline \textbf{Hadoop est conqu pour effectuer un traitement par lots (non interactif) et les données ne seront accessibles que de manière séquentielle.} \\ \hline \textbf{Pans plusieurs sénanics, le traitement séquentiel de fichiers volumineurs génère d'autres fichiers également volumineux qui devraient également être traités de manière séquentielle.} \\ \hline \textbf{V} \textbf{Ine nouvelle solution est nécessaire pour pouvoir traiter de données volumineuses de façon assurer un accès aléatoire aux données$
- 
- 
- **Example 1994 (Units de Hadoop**<br> **Fiadoop** utilise HDFS pour le stockage de données volumineusses et MapReduce pour les<br>
traiter.<br>
 Hadoop est conçu pour effectuer un traitement par lots (*ion interactif*) et les données
- **Example 12**<br> **Assurer United States IDFS** pour le stockage de données volumineuses et MapReduce pour les<br>
traiter.<br>
 Hadoop est conçu pour effectuer un traitement par lots (*non interactif*) et les données ne<br>
seront ac **Limites de Hadoop**<br> **Hadoop utilise HDFS** pour le stockage de données volumineuses et MapReduce pour les<br>
triadoop est conqu pour effectuer un traitement par lots (*non interactif*) et les données ne<br>
seront accessibles Hadoop utilise **HDFS** pour le stockage de données volumineuses et **MapReduce** pour les<br>traiter.<br>Hadoop est conçu pour effectuer un traitement par lots (*non interactif*) et les données ne<br>seront accessibles que de manière

## **NoSOL**

- assurer un accès **aléatoire** aux données.<br>
 Plusieurs outils comme **HBase**, Cassandra, couchDB, Dynamo et MongoDB permettent<br>
de stocker une très grande quantité de données différents et font partie des technologies de B Plusieurs outils comme **HBase, Cassandra, couchDB, Dynamo** et MongoDB permettent<br>
de stocker une très grande quantité de données et dy accéder de façon aléatoire.<br>
Ces outils utilisent des **modèles** de données différents en Big Data où les données sont differents et disparates de BD<br> **NoSQL**<br>
• **NOSQL**<br>
• **NOSQL**<br>
• **NOSQL**<br>
• **NOSQL**<br>
• **NOSQL**<br>
• **NOSQL**<br>
• **NOSQL**<br>
• **NOSQL**<br>
• **NOSQL**<br>
• **NOSQL**<br>
• **IL existe quatre types de BD (entrep NOSQL**<br>
CREATE SOMETHE SOMETHEAD CONDUCTER SOLUTE SOLUTE:<br>
CONCIL, alias "Not Only SQL", est un ensemble de technologies de BD<br>
curtoduites spécifiquement pour gérer des types et structures de BD très variés<br>
Euseptian d NoSQL<br>
oSQL, alias "Not Only SQL", est un ensemble de technologies de BD<br>
oSQL, alias "Not Only SQL", est un ensemble de technologies de BD<br>
Big Data où les données sont distribuées et disparates → No Relational<br>
cxiste q **NoSQL**<br> **SQL**, alias "Not Only SQL", est un ensemble de technologies de BD<br>
troduites spécifiquement pour gérer des types et structures de BD très variés<br>
in Big Data où les **données sont distribuées** et **disparates →** N **NoSQL**<br> **OSQL**, alias "Not Only SQL", est un ensemble de technologies de BD<br>
troduites spécifiquement pour gérer des types et structures de BD très variés<br>
a Big Data où les **données sont distribuées** et **disparates →** N **• NoSQL**<br>• **NoSQL**, alias "Not Only SQL,", est un ensemble de technologies de BD<br>introduites spécifiquement pour gérer des types et structures de BD très variés<br>en Big Data où les **données sont distribuées** et **disparates NoSQL**, alias "Not Only SQL", est un ensemble de technologies de BD<br>introduites spécifiquement pour gérer des types et structures de BD très variés<br>en Big Data où les **données sont distribuées et disparates**  $\rightarrow$  No Rela
- orientées:
	-
	-
	-
	-
- 

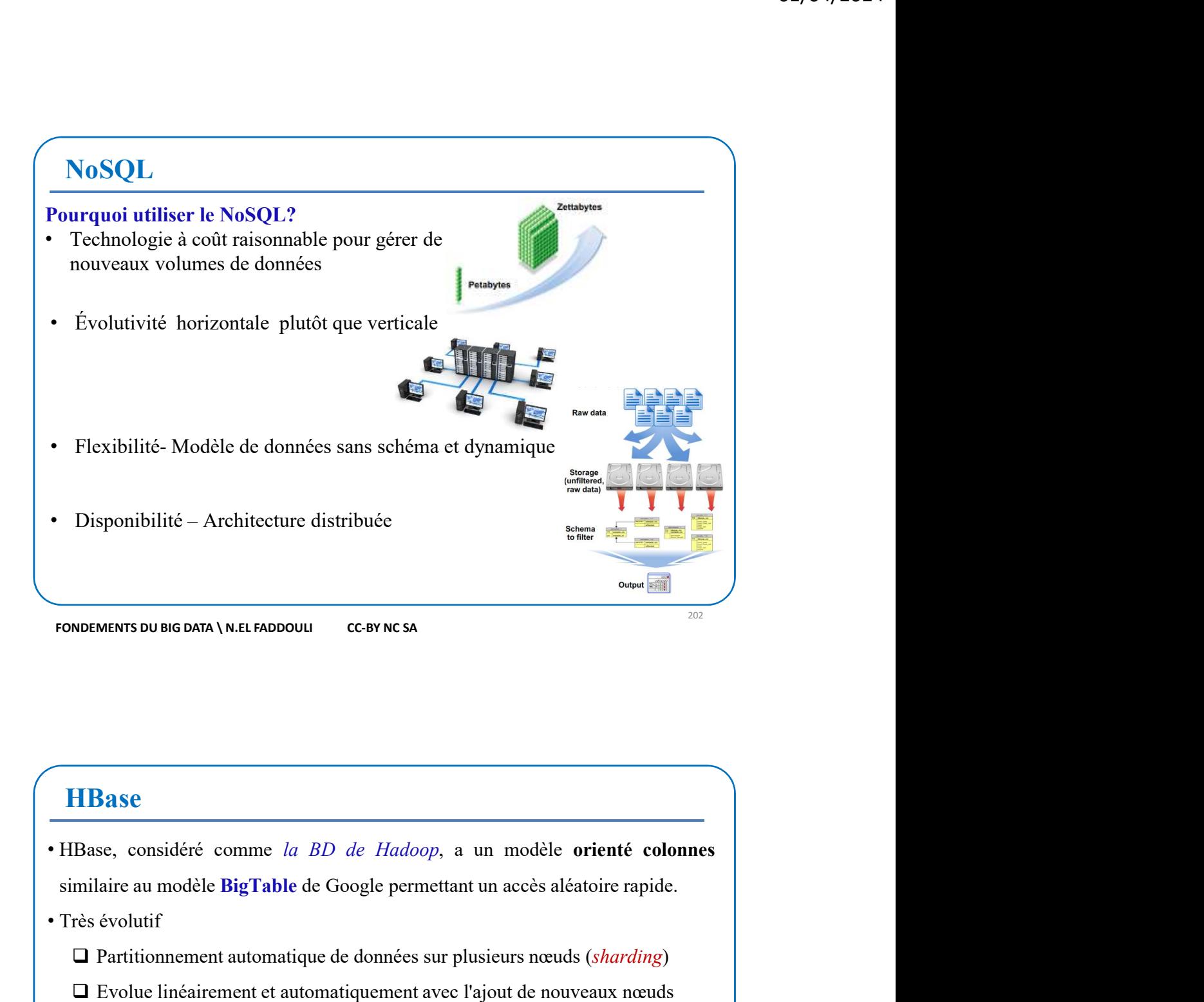

## **HBase**

- HBase, considéré comme *la BD de Hadoop*, a un modèle **orienté colonnes**<br>similaire au modèle BigTable de Google permettant un accès aléatoire rapide.<br>Très évolutif<br> $\Box$  Partitionnement automatique de données sur plusieurs
- - $\square$  Partitionnement automatique de données sur plusieurs nœuds (sharding)
	- Evolue linéairement et automatiquement avec l'ajout de nouveaux nœuds
- Faible latence
	- Supporte la lecture/écriture aléatoire
- Hautement disponible
- Efficace pour les "données éparses" (pas de colonnes fixes)

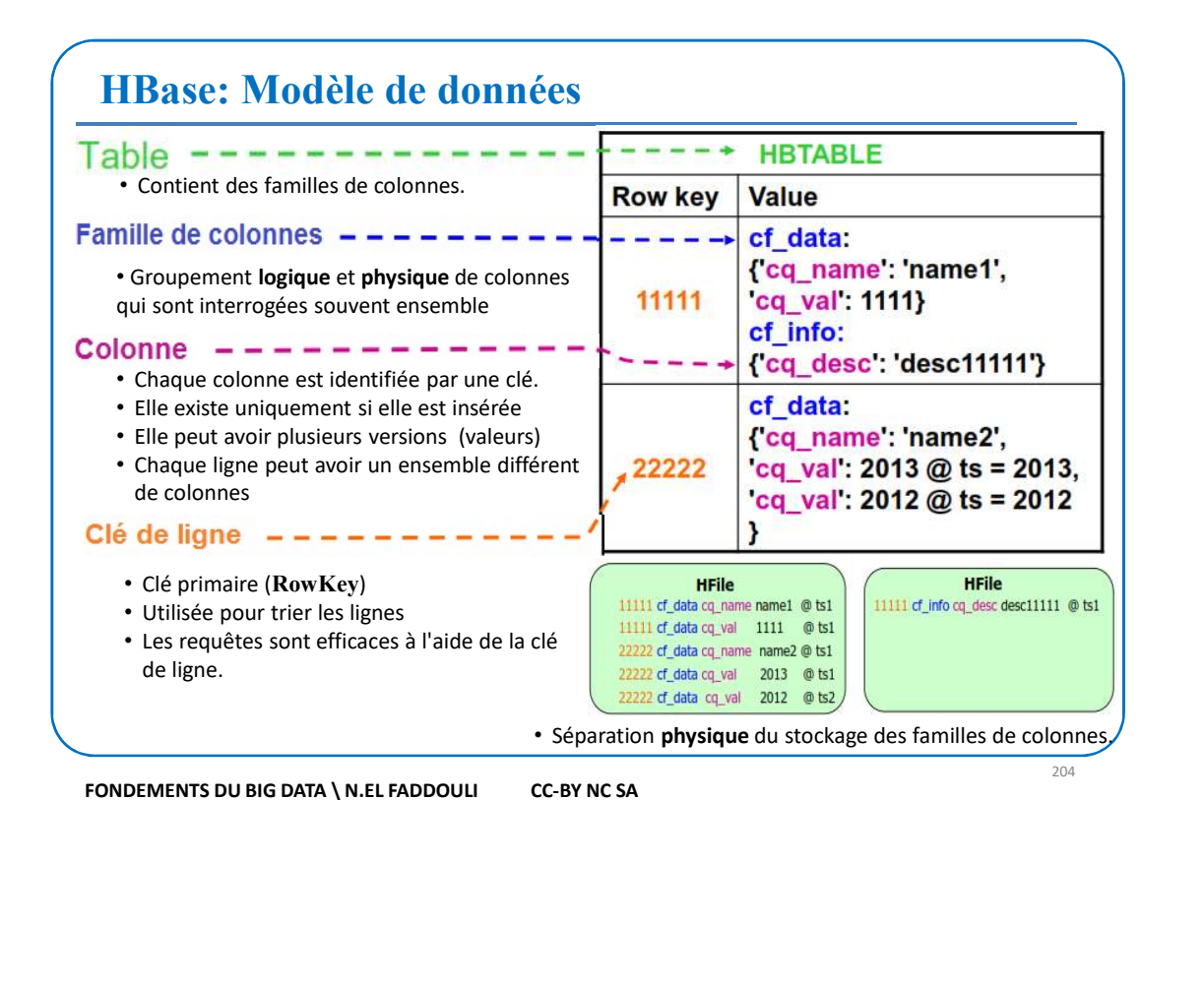

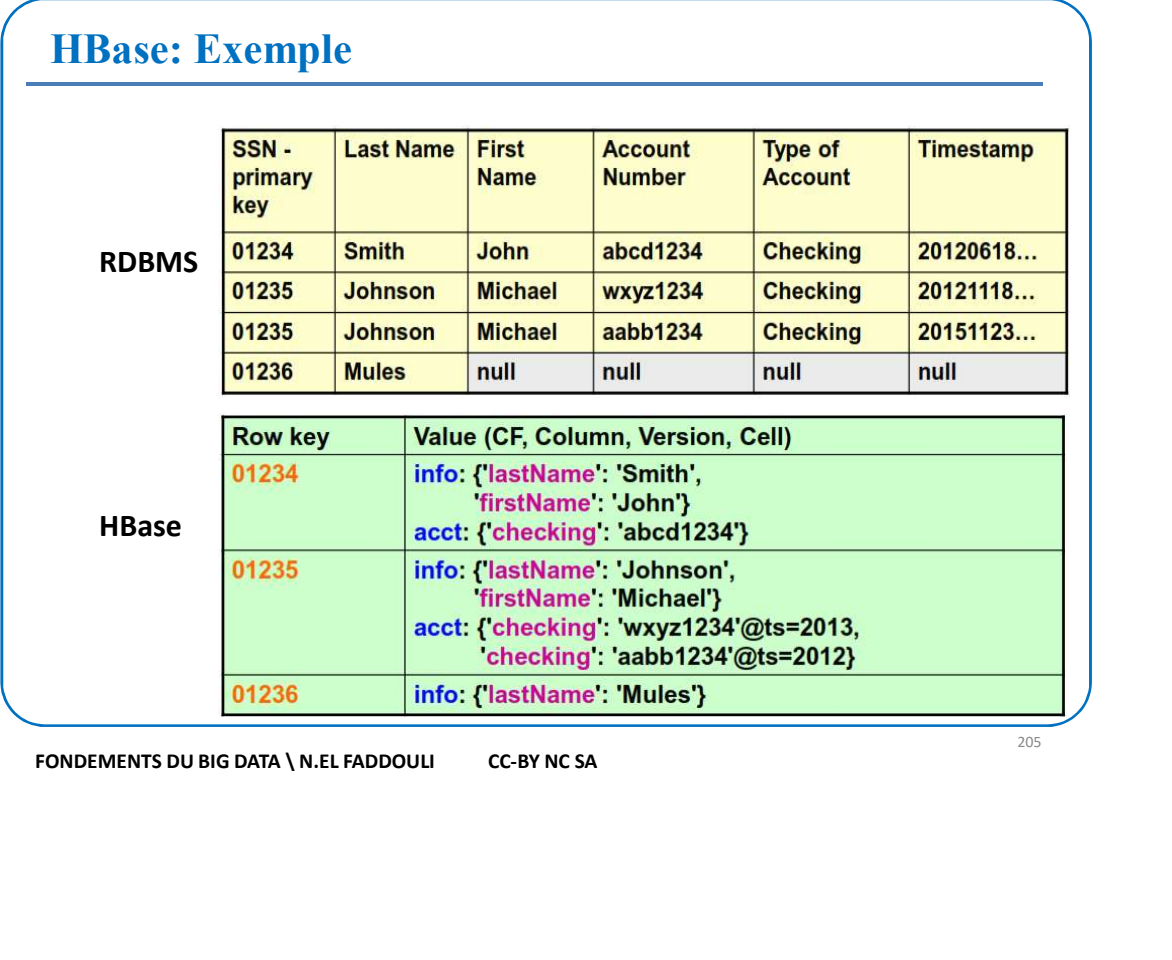

## HBase: Modèle de données

- 
- 
- 
- 01/04/2024<br>• Les données sont stockées dans des tables Hbase<br>• Les tables contiennent des lignes et des colonnes<br>• Chaque ligne est identifiée par une clé unique (RowKey)<br>• Les colonnes sont regroupées dans des familles de
- <sup>01/04/2024</sup><br>• Les données sont stockées dans des tables Hbase<br>• Les tables contiennent des lignes et des colonnes<br>• Chaque ligne est identifiée par une clé unique (RowKey)<br>• Les colonnes sont regroupées dans des familles **Example 19 Chaque ligne est identifiée par une clé unique (RowKey)**<br>
• Les tables contiennent des lignes et des colonnes<br>
• Chaque ligne est identifiée par une clé unique (RowKey)<br>
• Les colonnes sont regroupées dans des **IHBase: Modèle de données**<br>
• Les données sont stockées dans des tables Hbase<br>
• Les tables contiennent des lignes et des colonnes<br>
• Chaque ligne est identifiée par une clé unique (RowKey)<br>
• Les colonnes sont regroupé On peut avoir un grand nombre de colonnes par ligne **Base: Modèle de données**<br>
données sont stockées dans des tables Hbase<br>
debus contiennent des lignes et des colonnes<br>
que ligne est identifiée par une clé unique (RowKey)<br>
colonnes sont regroupées dans des familles de col **Base: Modèle de données**<br>
données sont stockées dans des tables **Hbase**<br>
tables contiennent des lignes et des colonnes<br>
que ligne est identifiée par une clé unique (RowKey)<br>
colonnes sont regroupées dans des familles de **HBase: Modèle de données**<br>
• Les données sont stockées dans des tables Hbase<br>
• Les tables contiennent des lignes et des colonnes<br>
• Chaque ligne est identifiée par une elé unique (RowKey)<br>
• Les colonnes sont regroupées **HBase: Modèle de données**<br>
Les données sont stockées dans des tables Hbase<br>
Les tables contiennent des lignes et des colonnes<br>
Chaque ligne est identifiée par une clé unique (RowKey)<br>
Les colonnes sont regroupées dans de Les données sont stockées dans des tables **Hbase**<br>
Les tables contiennent des lignes et des colonnes<br>
Chaque ligne est identifiée par une clé unique (**RowKey**)<br>
Les colonnes sont regroupées dans des familles de colonnes (
- -
	-
	-
- 

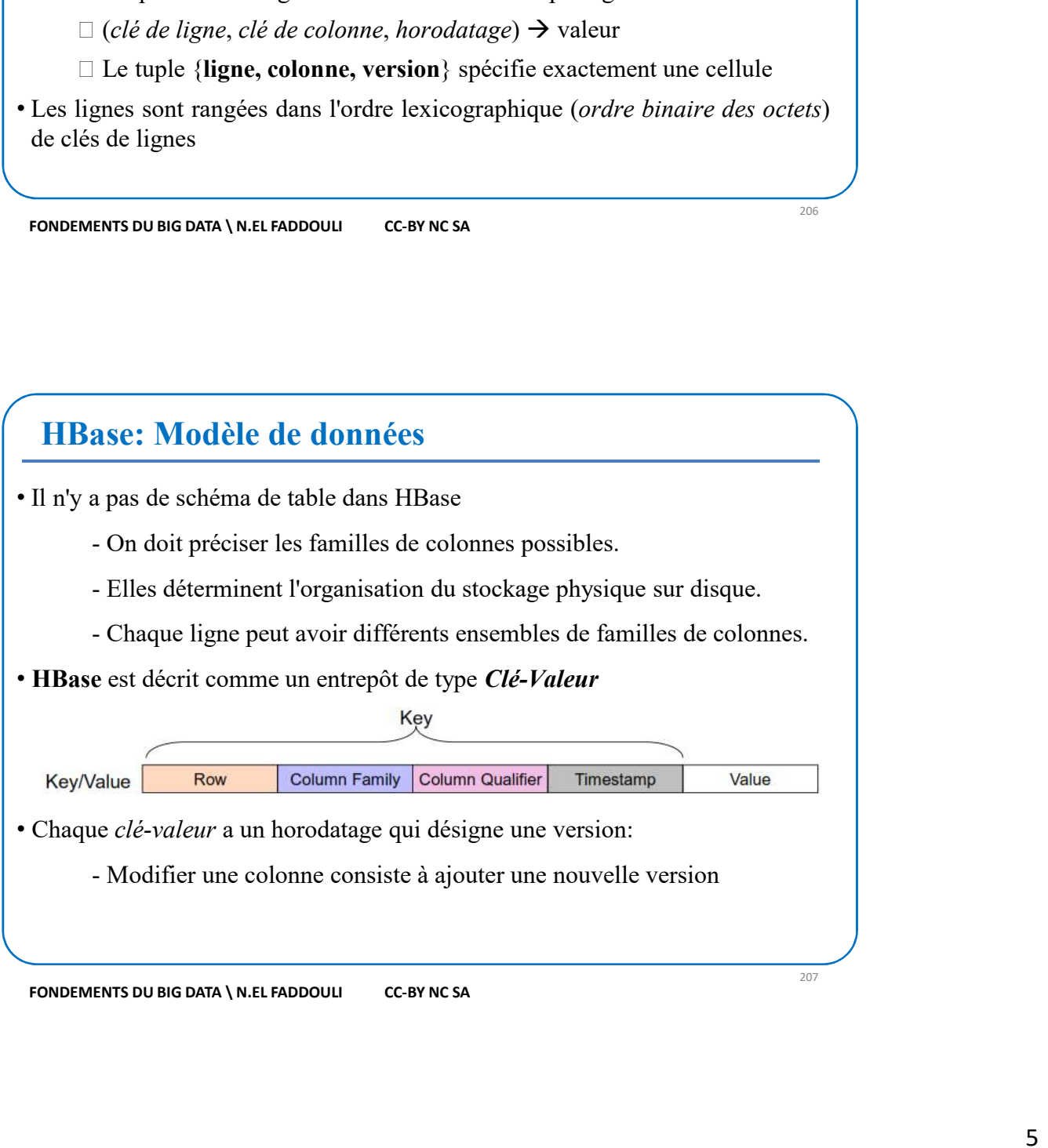

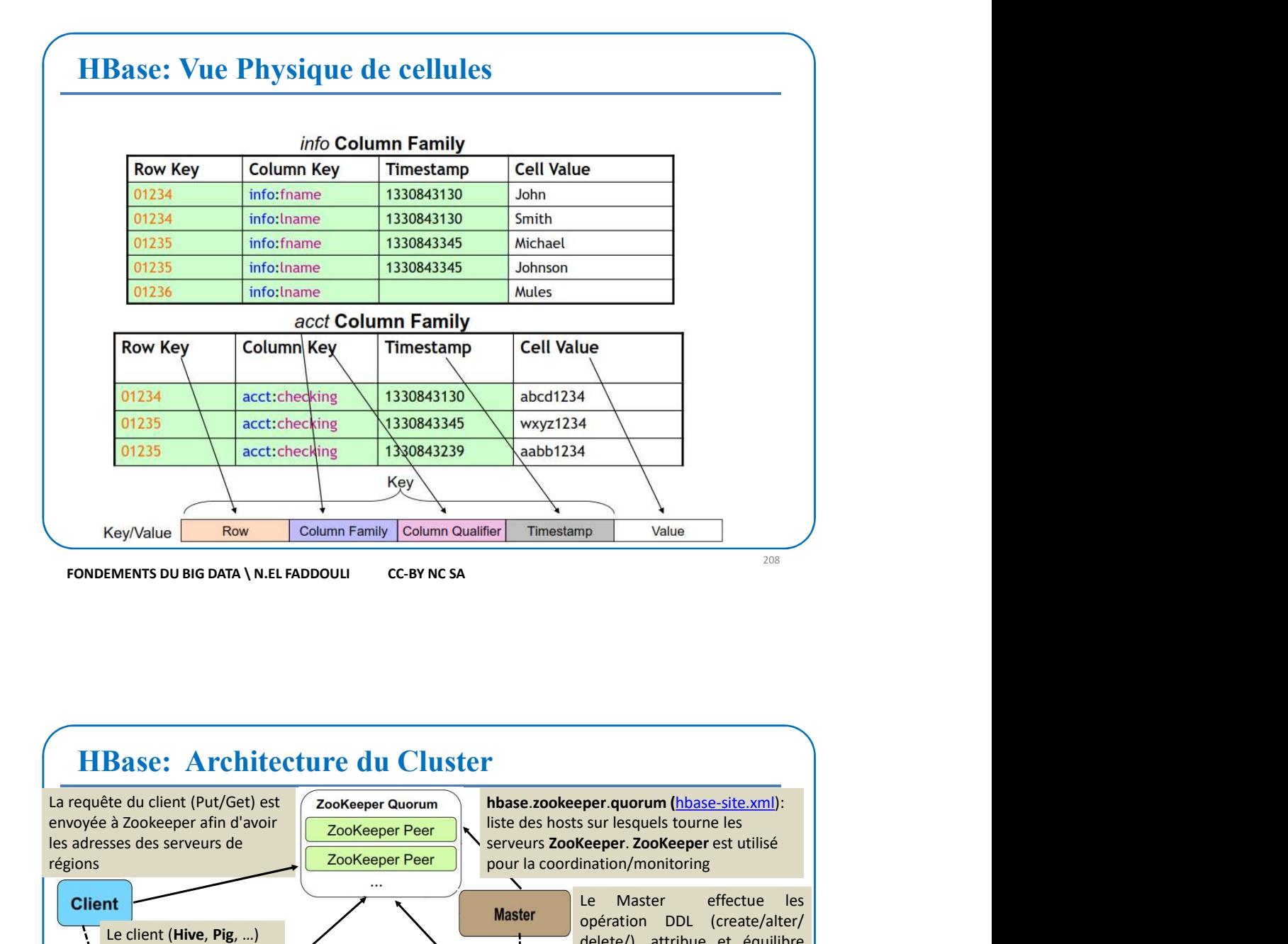

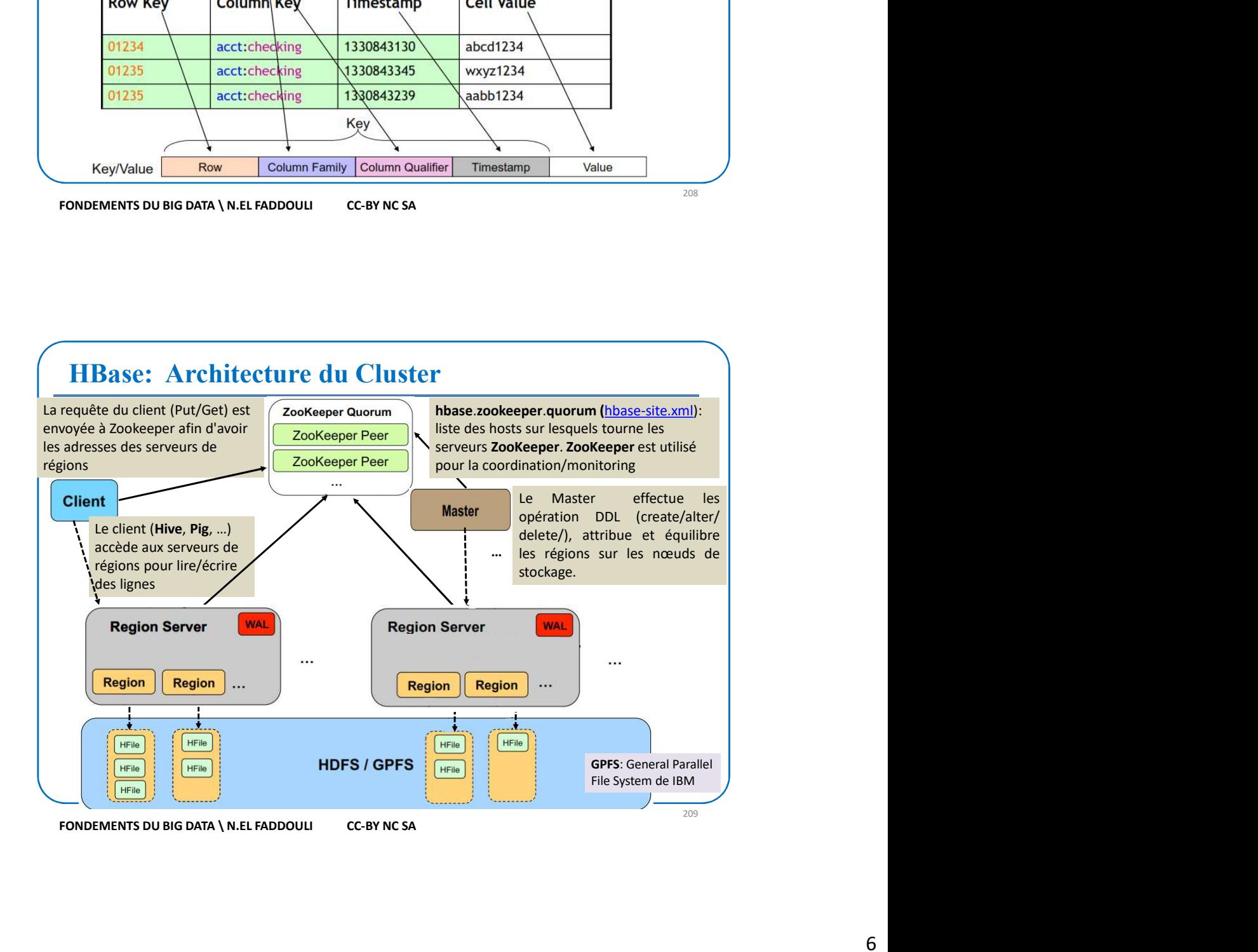

## HBase: Zookeeper

- Zookeeper fournit un service de coordination
- **HBase: <u>Zookeeper</u>**<br>  $\Box$  Zookeeper fournit un service de coordination<br>  $\Box$  Les méta-données de mapping "Région-Serveur de région" sont gardées dans<br>
de méta-tables stockées dans Zookeeper.<br>  $\Box$  Les serveurs de régions de méta-tables stockées dans Zookeeper. **HBase: <u>Zookeeper</u>**<br>  $\Box$  Zookeeper fournit un service de coordination<br>  $\Box$  Les méta-données de mapping "Région-Serveur de région" sont gardées dans<br>
de méta-tables stockées dans Zookeeper.<br>  $\Box$  Les serveurs de régions **HBase: <u>Zookeeper</u>**<br>  $\Box$  Zookeeper fournit un service de coordination<br>  $\Box$  Les méta-données de mapping "Région-Serveur de région" sont gardées dans<br>
de méta-tables stockées dans Zookeeper.<br>  $\Box$  Les serveurs de régions **HBase: Zookeeper**<br>  $\Box$  Zookeeper fournit un service de coordination<br>  $\Box$  Les méta-données de mapping "Région-Serveur de région" sont gardées dans<br>
de méta-tables stockées dans Zookeeper.<br>  $\Box$  Les serveurs de régions e 21 Zookeeper fournit un service de coordination<br>
21 Les méta-données de mapping "Région-Serveur de région" sont gardées dans<br>
21 de méta-tables stockées dans Zookeeper.<br>
21 Le client trouve le serveur de région via ZK<br>
22
- 
- $\Box$  Le client trouve le serveur de région via ZK
- $\Box$  Le client écrit / lit directement depuis et vers les serveurs de régions
- 
- $\Box$  Le Maître consulte ZK pour connaître les serveurs de régions défaillants
- □ ZK assure la tolérance aux pannes dans l'architecture de Hbase
- 

## HBase: Le Master

- 
- $\Box$  El Soliceper s'assure qu'il ait un seul maitre en exécution.<br>  $\Box$  El Le Maître consulte ZK pour connaître les serveurs de régions défaillants<br>  $\Box$  ZK assure la tolérance aux pannes dans l'architecture de Hbase<br>  $\Box$ Il Le Maître consulte ZK pour connaître les serveurs de régions défaillants<br>  $\Box$  ZK assure la tolérance aux pannes dans l'architecture de Hbase<br>
Il ZK doit être toujours démaré en premier: sude service zookceper-server s
- métadonnées telles que la création de tables et de familles de colonnes  $\Box$  ZK doit être toujours démarré en premier: sudo service zookeeper-server status<br> **IL ASSIGNE CONTEXATE ENTERADE CONTEXATE ENTERADE CONTEXATE ENTERADE CONTEXATE ENTERADE CONTEXATE LA SURFERADE CONTEXATE LA EST ESPONSIB** MOEMENTS DU BIG DATA \ N.EL FADDOULI CC-BY NCSA<br>
<br>
<br> **HBase:** Le Master<br>
<br>
Il surveille toutes les instances du serveur de régions dans le cluster<br>
<br>
Il est responsable des modifications de schéma et d'autres opérations su **IL ÉQUISTE EN EN CONCERT EN CONCERT EN CONCERT EN CONCERT EN EN CONCERT EN EN CONCERT EN EN CONCERT EN CONCERT EN CONCERT EN EN CONCERT EN EN CONCERT EN EN CONCERT EN EN EN CONCERT EN EN EN CONCERT EN EN EN CONCERT EN EN IIBase: Le Master**<br>Il surveille toutes les instances du serveur de régions dans le cluster<br>Il est responsable des modifications de schéma et d'autres opérations sur les<br>inétadonnées telles que la création de tables et de **HBase:** Le Master<br>  $\Box$  Il surveille toutes les instances du serveur de régions dans le cluster<br>  $\Box$  Il est responsable des modifications de schéma et d'autres opérations sur les<br>  $\Box$  Il assigne des régions aux serveur **HBase:** Le Master<br>
Il surveille toutes les instances du serveur de régions dans le cluster<br>
Il est responsable des modifications de schéma et d'autres opérations sur les<br>  $\Box$  Il assigne des régions aux serveurs de régio 21 FONDEMENTS DUBIG DATA VALE FADDOULI CC-BY NC SA<br>
21 FONDEMENTS DUBIG AND SURVEY DRESS TO THE MERCINE SURVEY ON THE MERCINE SURVEY DUBIT ASSIGNCRY DUBIT ASSIGNCRY DUBIG AND SURVEY DUBIG AN SURVEY OF DUBIG AND SURVEY OF D
- 

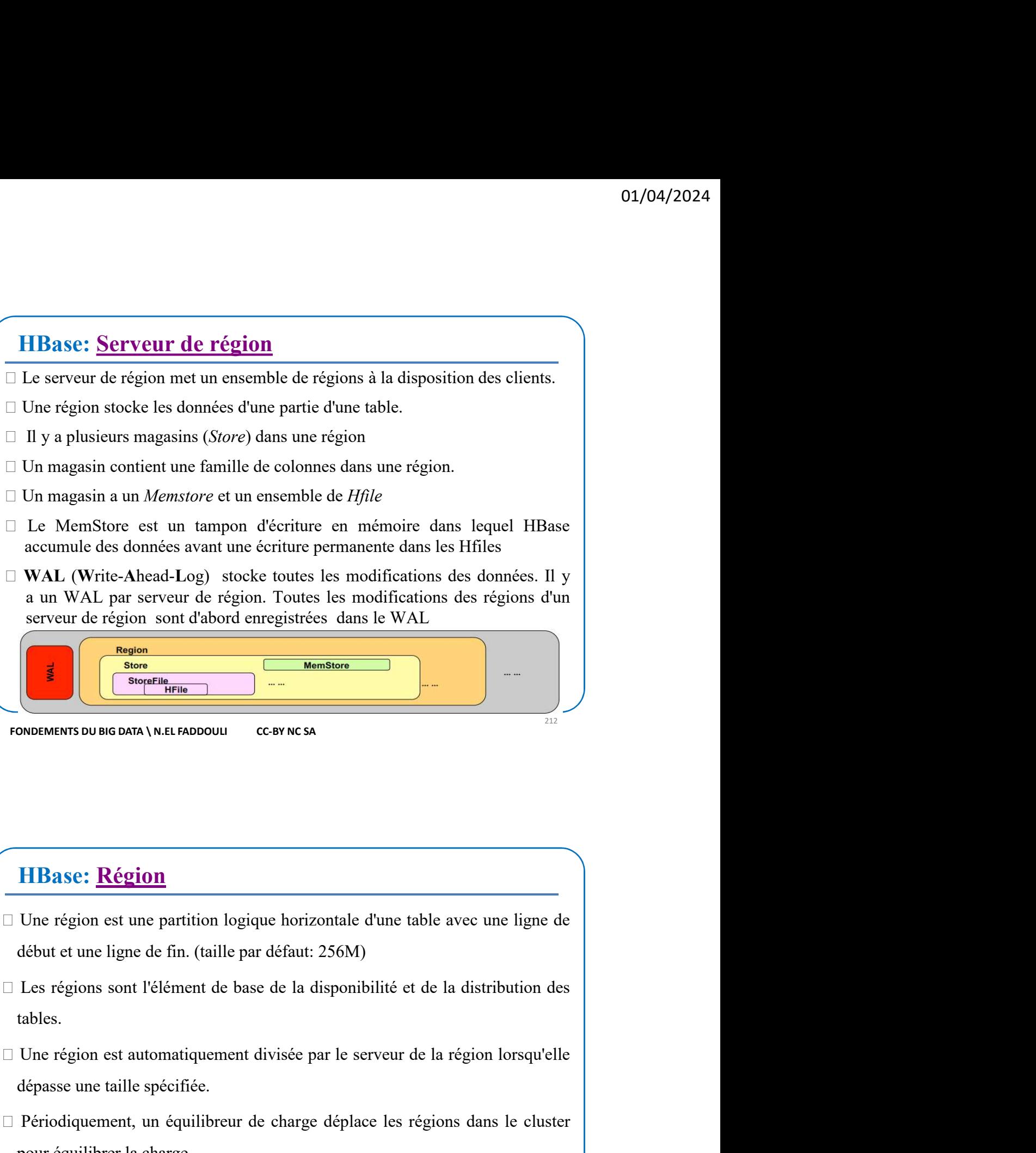

## HBase: Région

- ME<br>
ME<br>
ME<br>
ME<br>
Due région est une partition logique horizontale d'une table avec une ligne de<br>
début et une ligne de fin. (taille par défaut: 256M)<br>
Les régions sont l'élément de base de la disponibilité et de la distribu **HBase: Région**<br>  $\square$  Une région est une partition logique horizontale d'une table avec une ligne de début et une ligne de fin. (taille par défaut: 256M)<br>  $\square$  Les régions sont l'élément de base de la disponibilité et d **HBase: Région**<br>
Une région est une partition logique horizontale d'une table avec une ligne de<br>
début et une ligne de fin. (taille par défaut: 256M)<br>
Les régions sont l'élément de base de la disponibilité et de la distr **HBase: Région**<br>
I Une région est une partition logique horizontale d'une table avec une ligne de<br>
début et une ligne de fin. (taille par défaut: 256M)<br>
IL Les régions sont l'élément de base de la disponibilité et de la d **HBase: <u>Région</u>**<br>
Une région est une partition logique horizontale d'une table avec une ligne de<br>
début et une ligne de fin. (taille par défaut: 256M)<br>
Les régions sont l'élément de base de la disponibilité et de la distr El Une région est une partition logique horizontale d'une table avec une ligne de début et une ligne de fin. (taille par défaut: 256M)<br>
Les régions sont l'élément de base de la disponibilité et de la distribution des<br>
tabl
- tables.
- 
- 
- 

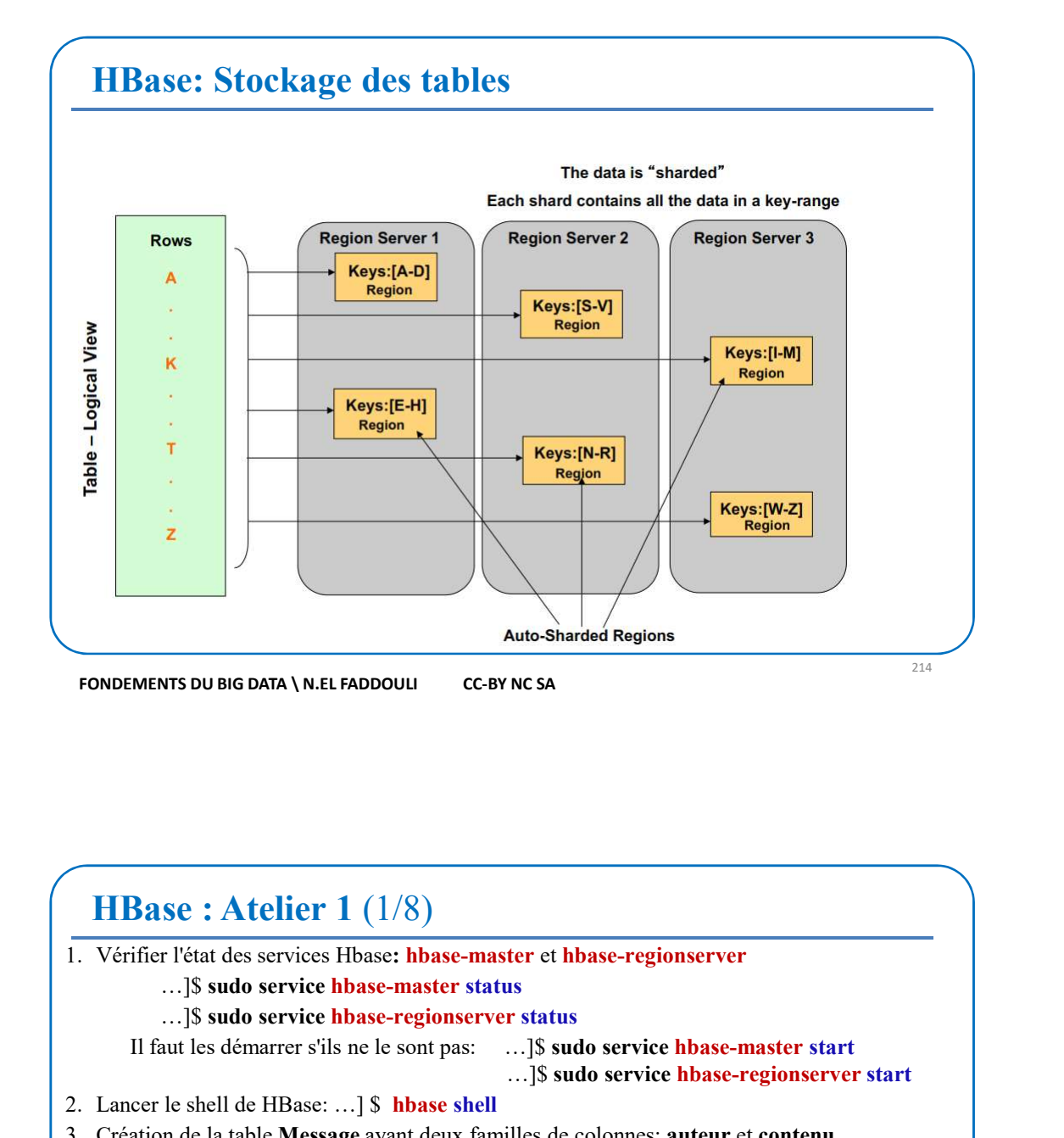

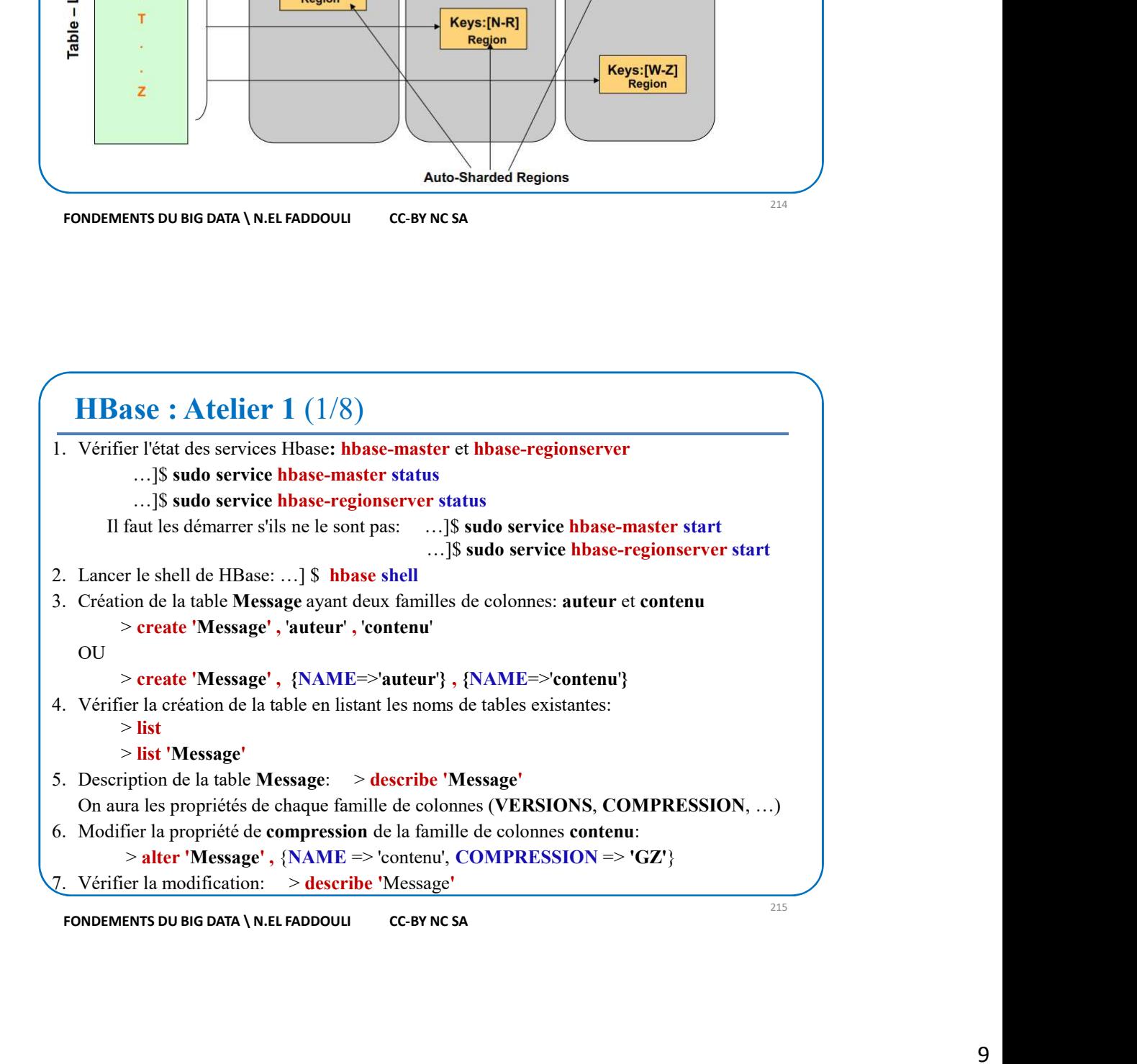

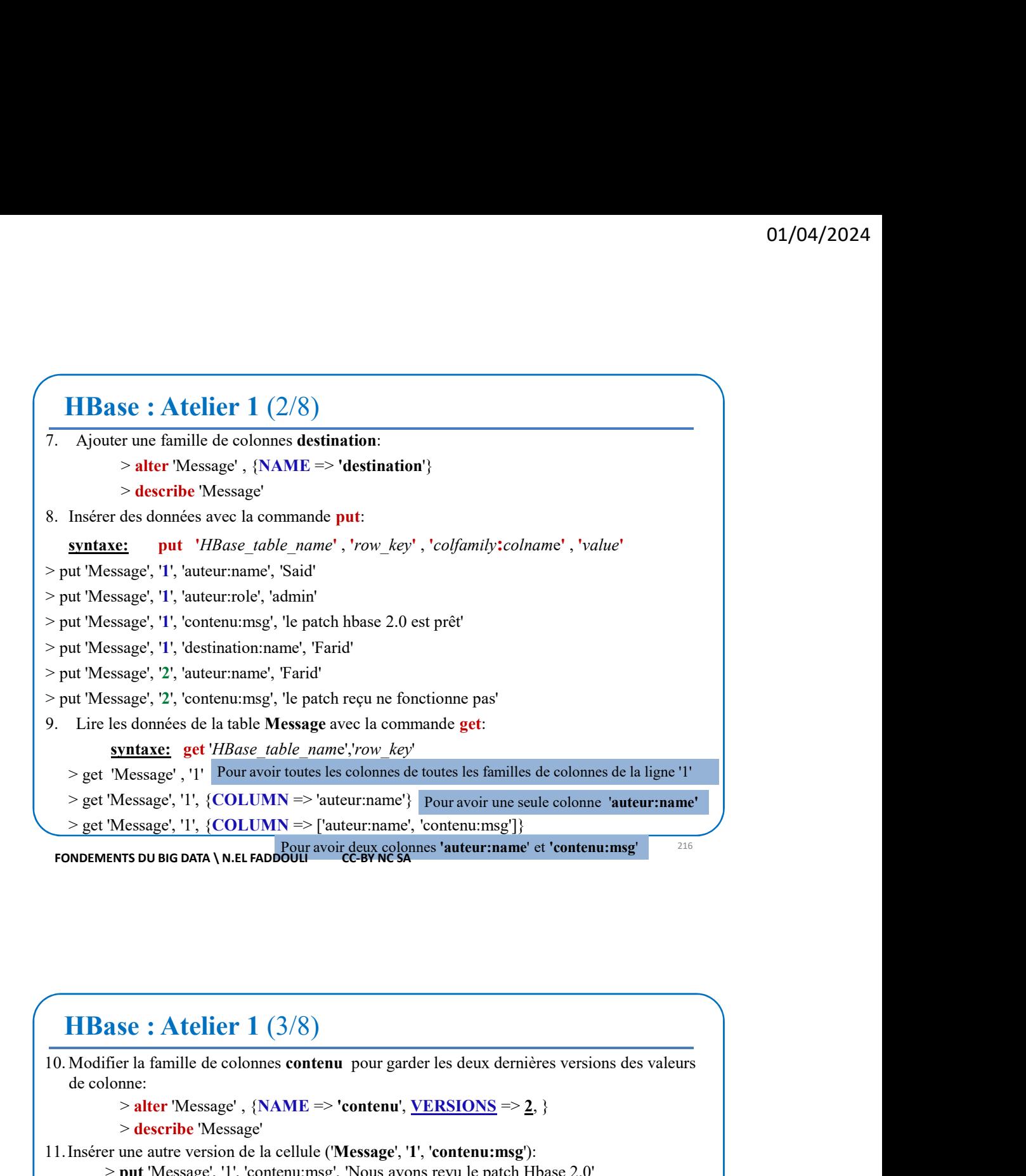

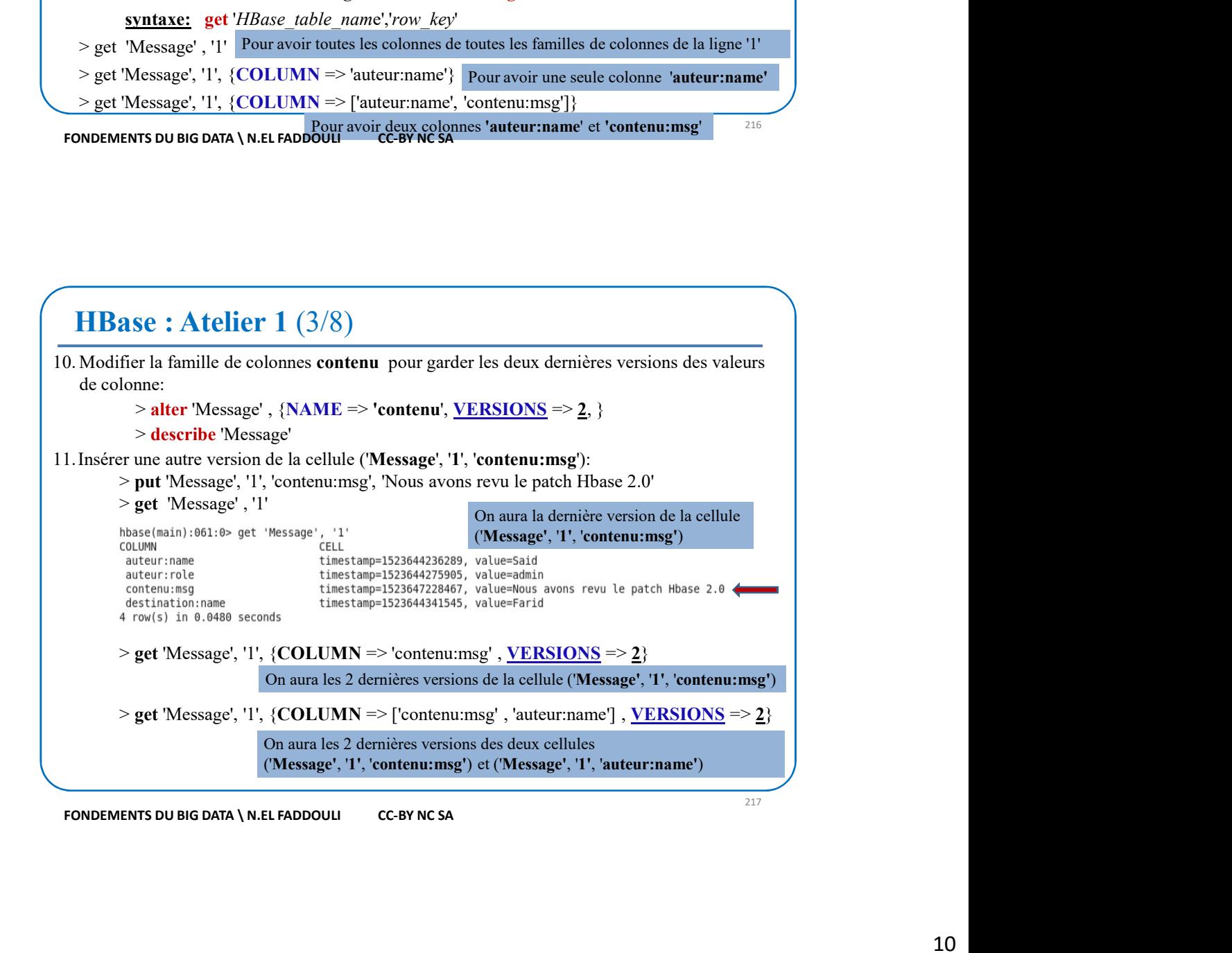

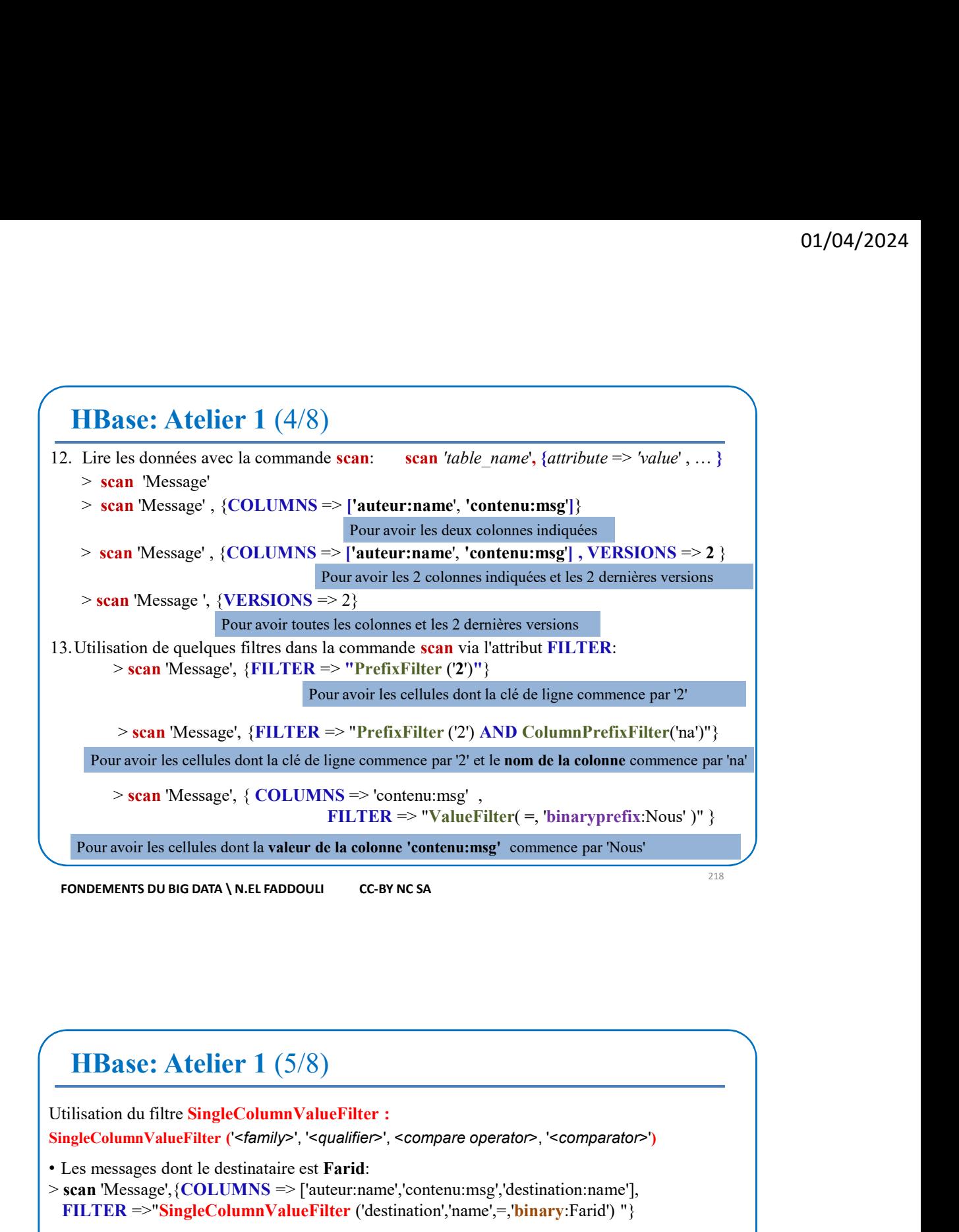

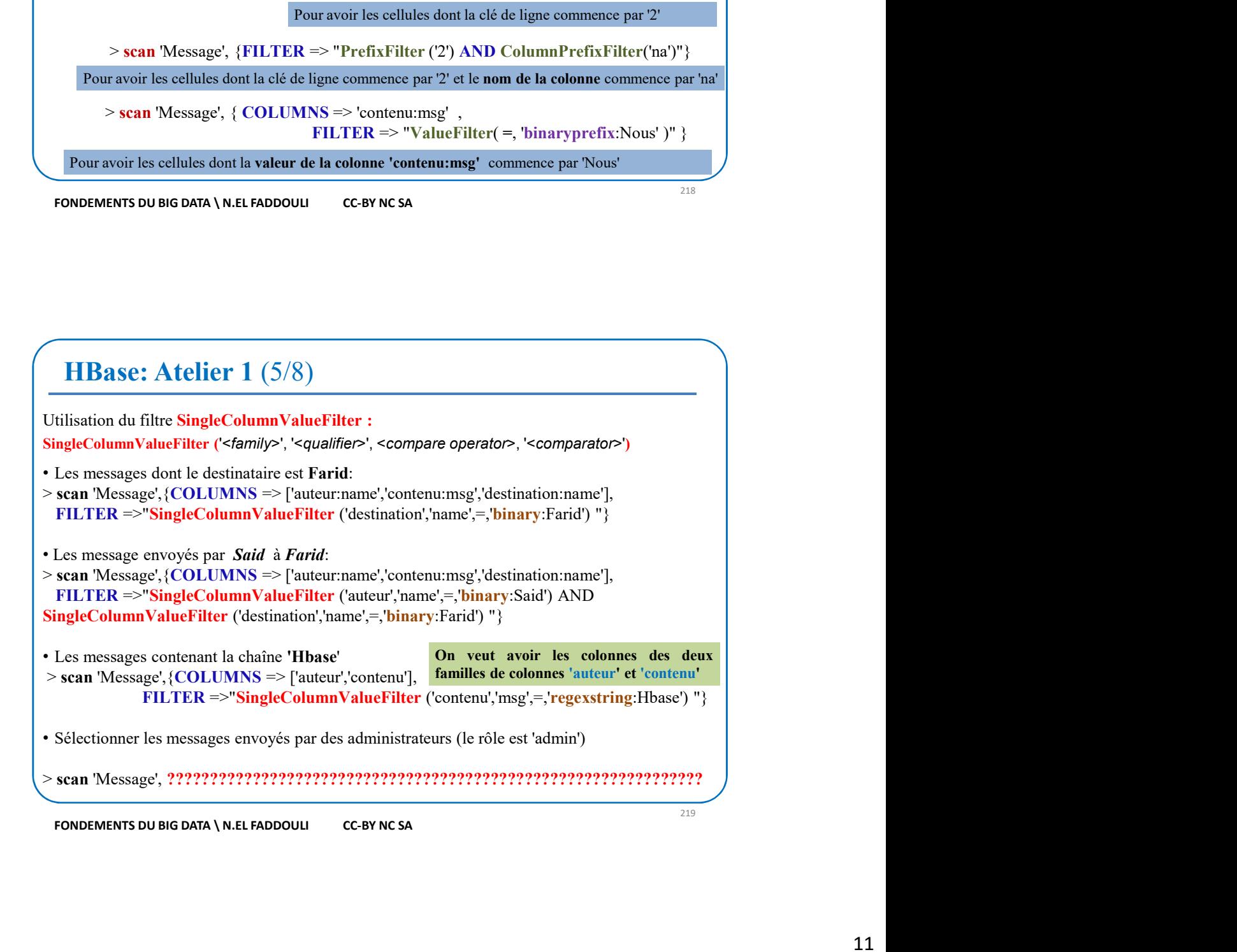

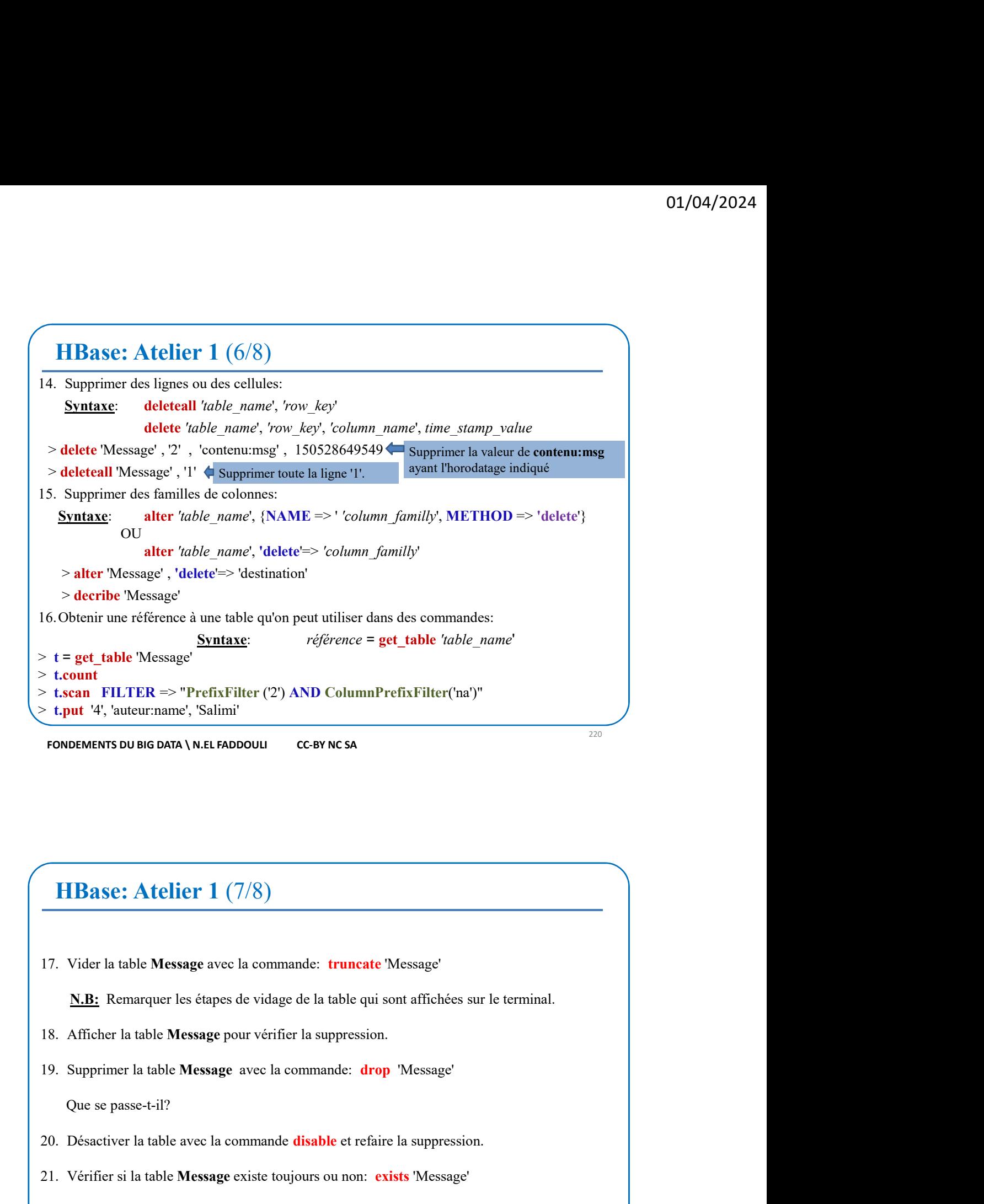

## HBase: Atelier 1 (7/8)

**20. Proper Landing Control Control Control Control Control Control Control Control Control Control Control Control Control Control Control Control Control Control Control Control Control Control Control Control Control Co 17.** Vider la table Message avec la commande: truncate 'Message'<br> **21. Vider la table Message** avec la commande: truncate 'Message'<br> **21. Afficher la table Message** pour vérifier la suppression.<br>
19. Supprimer la table M 221 F. Vider la table Message avec la commande: truncate 'Message'<br>
221 E. Remarquer les étapes de vidage de la table qui sont affichées sur le terminal.<br>
33. Afficher la table Message pour vérifier la suppression.<br>
23. S

- 
- 

- 
- 

## HBase: Atelier 1 (8/8) **HBase: Atelier 1** (8/8)<br>
23. Créer le dossier hdfs: /**user/cloudera/hbase\_data**<br>
24. Charger le fichier **poste.csv** dans le dossier /**user/cloudera/hbase\_data**<br>
25. Créer la table HBase: P**oste (site, info)**<br>
26. La comma **Example:** Atelier 1 ( $8/8$ )<br>
23. Créer le dossier hdfs: /user/cloudera/hbase\_data<br>
24. Charger le fichier poste.csv dans le dossier /user/cloudera/hbase\_data<br>
25. Créer la table HBase: **Poste (site, info)**<br>
26. La comman **HBase: Atelier 1** (8/8)<br> **HBase: Atelier 1** (8/8)<br> **23.** Créer le dossier hdfs: /user/cloudera/hbase\_data<br>
24. Charger le fichier poste.esv dans le dossier /user/cloudera/hbase\_data<br>
25. Créer la table HBase: Poste (site **Example:**<br> **Example:**<br> **Example:**<br>
26. Créer le dossier hdfs: /user/cloudera/hbase\_data<br>
24. Charger le fichier poste.esv dans le dossier /user/cloudera/hbase\_data<br>
25. Créer la table HBase: Poste (site, info)<br>
26. La co **HBase:** Atelier 1 ( $8/8$ )<br>Créer le dossier hdfs: /user/cloudera/hbase\_data<br>Charger le fichier poste.csv dans le dossier /user/cloudera/hbase\_data<br>Créer la table HBase: Dese (site, info)<br>La commande Import I's permet de c **HBase: Atelier 1** ( $8/8$ )<br> **23.** Créer le dossier hdfs: /**user/cloudera/hbase\_data**<br>
24. Charger le fichier poste.csv dans le dossier /**user/cloudera/hbase\_data**<br>
25. Créer la table HBase: **Poste (site, info)**<br>
26. La co **HBase: Atelier 1** (8/8)<br>
23. Créer le dossier hdfs: /user/cloudera/hbase\_data<br>
24. Charger le fichier poste.esv dans le dossier /user/cloudera/hbase\_data<br>
25. Créer la table HBase: Poste (site, info)<br>
26. La commande lan **IHBase: Atellier 1** (8/8)<br> **23.** Créer le dossier lidsts /userv/cloudera/hbase\_data<br>
24. Charger le fichier poste, eva dus le dossier /userv/cloudera/hbase\_data<br>
25. Créer la tolbe IHBase: Poste (site, info)<br>
26. La comm **HBase:** Atelier 1 ( $8/8$ )<br>
23. Créer le dossier halfs: /user/cloudera/hbase\_data<br>
24. Charge le lichier poste.ess dans le dossier /user/cloudera/hbase\_data<br>
25. Créer la table HBase. Poste (site, info)<br>
26. La commande **32.** Créer le dessier habits: Auser/cloudera/hbase\_data<br>
24. Charger le fichier poste.csv dams le dossier /user/cloudera/hbase\_data<br>
24. Cher la tols-HBase: Poste (site, infl)<br>
26. Lea commande **inport'iv** permet de char **HBase: Atelier 1** ( $8/8$ )<br> **33.** Créer le dossier hdis: *luser*/cloudera/hbase\_data<br>
24. Charger le fichier poste cse dans le dossier /user/cloudera/hbase\_data<br>
25. Créer la table HBase: Poste (site, info)<br>
26. La comman 3. Créer le dossier hdfs: /user/cloudera/hbase\_data<br>
2. Charger le fichier poste.csv dans le dossier /user/cloudera/hbase\_data<br>
2. Créer la table HBase: Poste (site, info)<br>
2. La commande EmportTsy permet de charger un fi

hbase org.apache.hadoop.hbase.mapreduce.ImportTsv -Dimporttsv.separator=, -Dimporttsv.columns="HBASE\_ROW\_KEY,site:lib,site:adr,info:billet,info:monnaie, info:photocopie,info:timbre" Poste /user/cloudera/hbase data/poste.csv mporttsv.columns-"HBASE ROW KEY, site:lib, site:adr, info:billet, info:monnaic,<br>
sphotocopic, info:timbre." Poste /user/clouderu/hbase\_data/poste.esv<br>
Fraire un sean de la table Poste<br>
Afficher la ligne dont le Row Key est

- 
- 
- 
- 
- 
- 
- 

**EXAMPLE EN SERVE EN SERVE DE SOURCE SOURCE DE SOURCE DE SOURCE DE SOURCE DE SOURCE DE SOURCE EN SUITE DE SOURCE DE SOURCE DE SOURCE DE SOURCE DE SOURCE DE SOURCE DE SOURCE DE SOURCE DE SOURCE DE SOURCE DE SONT SUITE DE S** 10. Afficher les libellés des sites n'nyant pas de photocopieuse.<br>
1.1. Afficher les sites situés à **PARIS.**<br>
1.2. Désirciver la table **Poste** et la commande enable et faire ensuite un sean.<br>
1.3. Activer la table **Poste** ET CHE SINGS SINGS IN PARTIS.<br>
Afficher les niess situsés à PARIS.<br>
Désactiver la table Poste et faire ensuite un sean pour avoir son contenu.<br>
Activer la table Poste avec la commande enable et faire ensuite un sean.<br>
MOEM **EXAMPLE 12**<br> **CREATE EXTERNAL TABLE POSTE CONDENSITY OF SECTION AND SET ON A SET ON CONDITIONAL TABLE POSTERNAL TABLE POSTERNAL TABLE POSTERNAL TABLE POSTERNAL TABLE POSTERNAL TABLE POSTERNAL TABLE POSTERNAL TABLE POSTER** (3). Activer la table Poste avec la commande enable et faire ensuite un sean.<br>  $\overline{1}$ <br> **EXECUTE ENTERENT CONTAINMENT CONTAINMENT CONTAINMENT CONTAINMENT CONTAINMENT CONTAINMENT CONTAINMENT CONTAINMENT CONTAINMENT CREATE** FORDENENTS DU BIG DATA \ W.EL FADDOULI C-GBY NCSA<br>
STORECIT!<br>
Chiectif!: Créer une table Hive dont les données sont stockées dans HBase.<br>
1. Dans Hive, créer la table externe PosteHive dont les données sont dans la table **HBase: Atelier 2 - HIVE/HBASE**<br>
Objectif: Créer une table Hive dont les données sont stockées dans HBase.<br>
1. Dans Hive, créer la table externe Postellive dont les données sont dans la table Poste déjà<br>
créé dans HBase. ( **HBase: Atelier 2 - HIVE/HBASE**<br>
Objectif: Créer une table Hive dont les données sont stockées dans HBase.<br>
1. Dans Hive, créer la table externe PosteHive dont les données sont dans la table Poste déjà<br>
créée dans HBase. **Example 1223**<br>
223 Five, créer la table externe **Postellive** dont les données sont dans la table **Poste** déjà<br>
224 Fréce dans HBase. (*voir l'atelier précédent*)<br>
REATE EXTERNAL TABLE **Postellive**<br>
325 FORED BY 'org.apach

## Les Namespaces

- Un namespace est un groupement logique de tables ( c'est similaire à une BD ou un schéma<br>
 Un namespace est un groupement logique de tables ( c'est similaire à une BD ou un schéma<br>
 Il y a des namespace prédéfinis dan **Les Namespaces**<br>
• Un namespace est un groupement logique de tables (c'est similaire à une BD ou un schéma<br>
dans SGBDR).<br>
• Il y a des namespace prédéfinis dans HBase:<br>
○ hbase utilisées pour stocker les métadonnées.<br>
○ **Les Namespaces**<br>
• Un namespace est un groupement logique de tables (c'est similaire à une BD ou un schéma<br>
• Ll y a des namespace prédéfinis dans HBase:<br>
• hbase: c'est un namespace système contenant les tables internes Un namespace est un groupement logique de tables (c'est similaire à une BD ou un schéma<br>dans SGBDR).<br>
Il y a des namespace prédéfinis dans HBase:<br>  $\circ$  hbase: c'est un namespace système contenant les tables internes (meta
- 
- **O1/04/2024**<br> **O1/04/2024**<br> **O1/04/2024**<br> **On namespace** est un groupement logique de tables (c'est similaire à une **BD** ou un schéma<br>
dans SGBDR).<br>
Il y a des namespace prédéfinis dans HBase:<br> **o hbase** utilisées pour s **COLATE EN COLATE COLATE COLATE COLATE (COLATE COLATE COLATE COLATE COLATE COLATE COLATE COLATE COLATE AN SCIENCE COLATE AN SCIENCE AND AREST COLATE AND ARE SCIENCE.**<br>
A des namespace prédéfinis dans HBase:<br> **Ibbas**e utili **O1/O4/2024**<br> **O1/O4/2024**<br> **O1/O4/2024**<br> **Consider the creation of the creation of the creation of the creation of the BD** ou un schema<br>
dans SGBDR).<br>
Il y a des namespace prédéfinis dans HBase:<br> **Consider the créées par CONTENT CONTENT CONTENT CONTENT CONTENT CONTENT CONTENT CONTENT CONTENT CONTENT CONTENT CONTENT CONTENT CONTENT CONTENT CONTENT CONTENT CONTENT CONTENT CONTENT CONTENT CONTENT CONTENT CONTENT CONTENT CONTENT CONTENT CONTE CREAT CREAT CREAT CREAT CREAT CREAT CREAT CREAT CREAT CREAT CREAT CREAT CREAT CREAT CREAT CREAT CREAT CREAT CREAT CREAT CREAT CREAT CREAT CREAT CREAT CREAT CREAT CREAT CREAT CREAT CREAT CREAT CREAT CREAT CREAT CREAT CREA**
- namespace default.<br>
 Commandes:<br>
 Pour avoir la liste des namespace: list\_namespace<br>
 Pour avoir la description d'un namespace: describe\_namespace 'nom\_namespace'<br>
 Pour avoir la description d'un namespace: describe\_n

- 
- 
- o Pour avoir la liste des namespace: **the \_namespace**<br> **c** Pour créer un nouveau namespace: **create\_namespace** 'nom\_namespace'<br> **c** Pour avoir la description d'un namespace: **describe\_namespace** 'nom\_namespace'<br> **FONDEM** come that the discreption d'un annespace: treate\_namespace 'nom\_namespace'<br>cur avoir la description d'un annespace: describe\_namespace 'nom\_namespace'<br>
ENTS DU BIG DATA \ N.E.I. FADDOUU CGBY NCSA<br>
NAMESPACES<br>
supprimer un

## Les Namespaces

drop\_namespace 'nom\_namespace' du namespace avant de le supprimer. Examespace<br>
December 1200 nom namespace<br>
Consider the namespace<br>
Supprimer toutes les tables<br>
Consider the supprimer toutes les tables<br>
Consider the supprimer toutes les tables<br>
Consider the supprimer toutes les tables<br>
Co de de la mespace avant de la supprimer.<br>
En describe de la mespace avant de la supprimer.<br>
En distribución de la supprimer.<br>
En distribución de la supprimer.<br>
A la component de la supprimer.<br>
En distribución de la supprime

o Pour avoir la description d'un namespace: describe\_namespace 'nom namespace'<br>
FONDEMENTS DU BIG DATA \ N.EL FADDOUU<br>
CC-BY NC SA<br>
DUS NAMESPACCS<br>
O Pour supprimer un namespace:<br>
du namespace 'nom\_namespace' du namespace Pour supprimer un namespace "<br> **On doit supprimer toutes les tables**<br> **drop\_namespace** "*nom\_namespace*" **du namespace count de le supprimer**<br>
Créer une table dans un namespace "<br> **create** "*nom\_namespace*" **list\_namespac** 

# Masse: Atelier 3 - Namespace<br>
Créer les namespace ONEP et RADEM<br>
Lister les namespaces existants dans Hbase<br>
Lister les tables du namespace hbase 01/04/202<br>
1. Créer les namespace ONEP et RADEM<br>
2. Lister les namespaces existants dans Hbase<br>
3. Lister les tables du namespace hbase<br>
4. Créer la table Elec (info, position) dans le namespace ONEP 2. Lister les namespace ONEP et RADEM<br>2. Lister les namespaces existants dans Hbase<br>2. Lister les namespaces existants dans Hbase<br>3. Lister les tables du namespace bbase<br>4. Créer la table Elee (info, position) dans le name **HBase: Atelier 3 - Namespace**<br>
1. Créer les namespace ONEP et RADEM<br>
2. Lister les namespaces existants dans Hbase<br>
3. Lister les tables du namespace hbase<br>
4. Créer la table Elec (info, position) dans le namespace ONEP<br> 4. Créer les namespace ONEP et RADEM<br>
1. Créer les namespace ONEP et RADEM<br>
2. Lister les namespaces existants dans Hbase<br>
3. Lister les tables du namespace hbase<br>
4. Créer la table Elec (info, position) dans le namespace

- 
- 
- 
- 
- 
- 
- 
- **Solution:**<br> **Solution:**<br> **Solution:**<br> **Solution:**<br> **Solution:**<br> **Solution:**<br> **Solution:**<br> **Solution:**<br> **Solution:**<br> **Solution:**<br> **Solution:**<br> **Solution:**<br> **Solution:**<br> **Solution:**<br> **Solution:**<br> **Créer la table Elec (info HBase: Atelier 3 - Namespace**<br>
1. Créer les namespace ONEP et RADEM<br>
2. Lister les namespaces existants dans Hbase<br>
3. Lister les tables du namespace hbase<br>
4. Créer la table Elec (info, position) dans le namespace ONEP<br> 7. Supprimer le namespace RADEM **EXECT:**<br> **EXECT:**<br> **IBase: Atelier 3 - Namespace**<br>
Créer les namespace ONEP et RADEM<br>
Lister les namespaces existants dans Hbase<br>
Lister les tables du namespace bbase<br>
Créer la table Elee (info, position) dans le namespace ONEP<br>
Créer la tab **HBase: Atelier 3 - Namespace**<br>
1. Créer les namespace ONEP et RADEM<br>
2. Lister les namespaces existants dans Hbase<br>
3. Lister les tables du namespace hbase<br>
4. Créer la table Elec (info, position) dans le namespace ONEP<br> **IBase: Atelier 3 - Namespace**<br>
Créer les namespaces existants dans Hbase<br>
Lister les namespaces existants dans Hbase<br>
Créer la table Elee (info, position) dans le namespace ONEP<br>
Créer la table Elee (info, position) dans **IBase: Atelier 3 - Namespace**<br>
Créer les namespace ONEP et RADEM<br>
Lister les namespace scistants dans Hbase<br>
Lister les tables du namespace blase<br>
Créer la table Elec (info, position) dans le namespace ONEP<br>
Créer la tabl **HBase: Atelier 3 - Namespace**<br>
Créer les namespace ONEP et RADEM<br>
Lister les namespace scistants dans Hbase<br>
Lister les table Elec (info, position) dans le namespace ONEP<br>
Créer la table Elec (info, position) dans le name 226. Créer les namespace ONEP et RADEM<br>
226 Folss Folsset et Bables du namespace base<br>
226 Forer la table Elec (info, position) dans le namespace ONEP<br>
226 Forer la table Elec (info, position) dans le namespace ONEP<br>
226 Lister les tables du namespace ONEP<br>
Supprimer le namespace RADEM<br>
Importer le fichier Elec\_Net\_Morocco.csv dans la table ONEP:Elec sachant que les<br>
Importer le fichier Elec\_Net\_Morocco.csv dans la table ONEP:Elec sachant 7. Supprimer le namespace  $\text{KADLAM}$ <br>
8. Emporter le fichier Elec\_Net\_Morocco.csv dans la table ONEP:Elec sachant que les<br>
colonnes sont :<br>
Num\_Lien, Power, line-Type, nodel, node2, latitude1, longitude1, Latitude2, longi

Num\_Lien, Power, lineType, node1, node2, latitude1, longitude1,Latitude2, longitude2

- 
- 
- 

- 
- 
- 10. Ecrive la commande permettant d'avoir: Les colonnes de la famille info pour les liens d'un lien, Power, line Type, nodel, nodel, nodel, longitudel, la fatitudel, longitudel<br>
20. et la première colonne soit le Row Key<br> Num\_Iaen, Power, line 1 ype, nodel, node2, latitude1, longitude1,1 antitude2, longitude2<br>
on veut que:<br>
line-type, node1 et node2 soient dans la famille de colonnes info<br>
- la première colonnes of le Row Key<br>
- line-type, Notes the Row Key<br>
- la première colonne soit le Row Key<br>
- la première colonnes oit le Row Key<br>
- la fitude1, longitude1,Latitude2 et longitude2 soient dans la famille de colonnes position<br>
- la fitude1, longitude1,Latitu Ecrite la commande permettant d'avoir: Le nombre de liens existants<br>
0. Ecrite la commande permettant d'avoir: Les colonnes de la famille info pour les liens dont<br>
1. Ecrite la commande permettant d'avoir: Les colonnes de

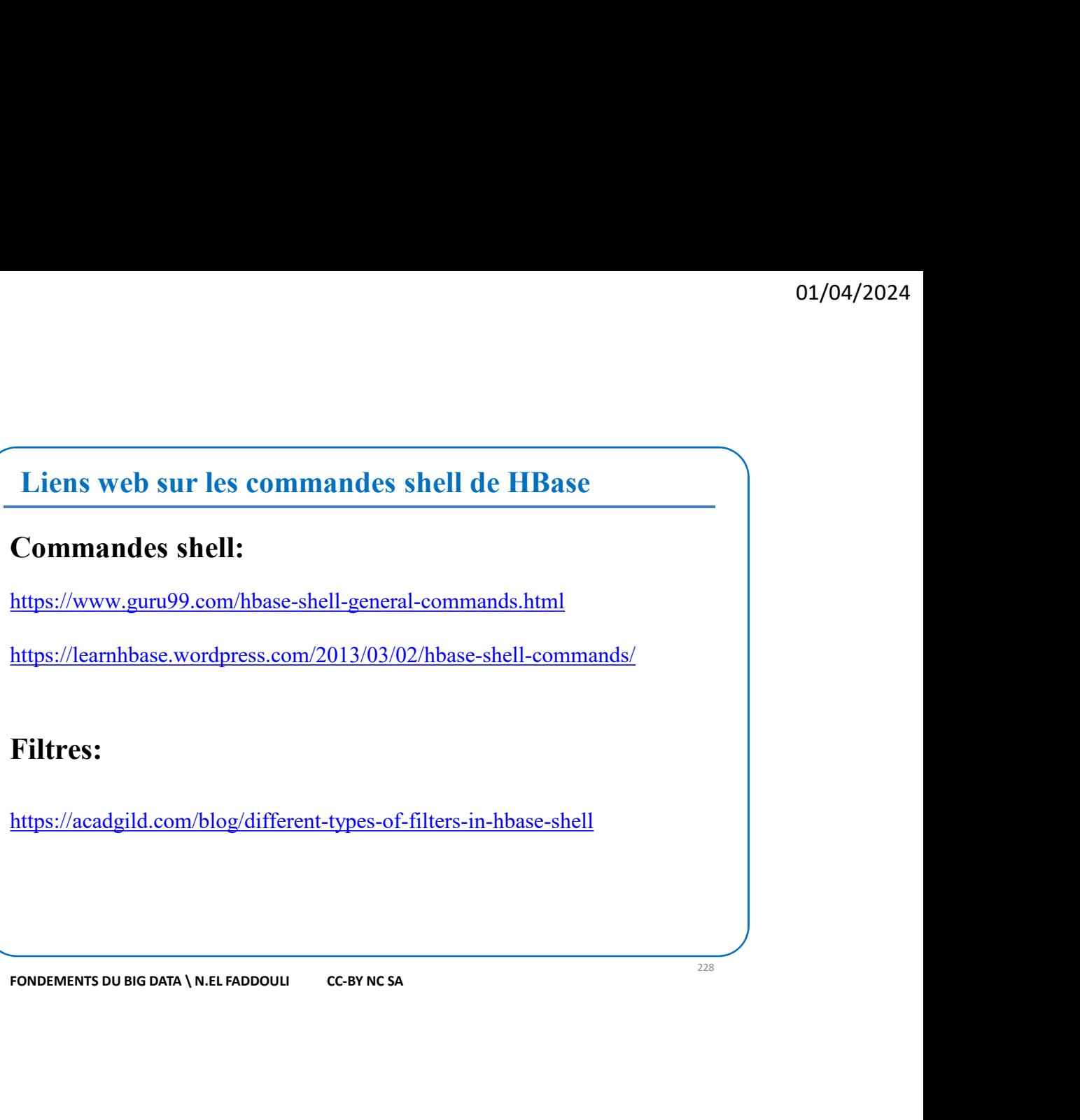